# Installationsanleitung für Großanzeigen

März 2011 Firmware 5.08 Version 2.06

#### **Bitte unbedingt vor Inbetriebnahme lesen!**

#### **Die Anzeige niemals an Spannungen größer 12V DC anschließen!**

#### **Die Anzeige niemals an Wechselstrom anschließen!**

 Diese Einheit besteht aus empfindlichen elektronischen Bauelementen und ist deswegen vor Schockeinwirkungen und plötzlichen Klimaschwankungen zu bewahren.

Vermeiden Sie Stöße auf das Gehäuse.

 Wir haben uns bemüht, den Inhalt dieser Installationsanleitung vollständig und richtig zu gestalten. Sollte sie Fehler enthalten oder unvollständig sein, würden wir uns über eine Rückmeldung freuen.

 Alle Warenzeichen, auf die in diesem Dokument Bezug genommen wird, sind Eigentum des entsprechenden Besitzers.

Verwenden Sie nur das Original-Netzgerät. Ist die Anzeige nicht in Verwendung, trennen Sie bitte das Netzgerät vom Netz. Das Netzgerät ist nur für Trockenräume geeignet

Diese Anleitung gehört zum Produkt. Sie enthält wichtige Informationen zur Inbetriebnahme und Handhabung des Produkts. Bitte achten sie hierauf, auch wenn sie die Anzeige an Dritte weitergeben. Verwahren Sie diese Anleitung nach der Installation an einem Ort an dem sie greifbar ist. Im Service-Fall hilft uns dies zu einer schnellen Identifikation Ihrer Anzeige.

#### **Bestimmungsgemäßer Einsatz der Großanzeige:**

Das Gerät dient zur Erfassung und Visualisierung von Messdaten.

Der Hersteller übernimmt keine Verantwortung für den nicht bestimmungsgemäßen und nicht sachgerechten Einsatz des Produkts und der eventuell damit verbundenen Schäden und Gewährleistungsansprüche.

Bitte lesen Sie diese Anleitung komplett durch, bevor Sie mit der Installation und Inbetriebnahme der Großanzeige beginnen.

# **Einleitung**

Herzlichen Glückwunsch zum Kauf der Großanzeige. Durch die großzügige Visualisierung von Messwerten oder anderen Zahlenwerten sind Sie nun in der Lage, einem größeren Auditorium Zusammenhänge und Effekte auf einfache Weise zu demonstrieren. Gerade im Bereich der regenerativen Energien setzen Sie damit ein Zeichen in punkto Nachhaltigkeit. Bevor Sie die Großanzeige einsetzen, lesen Sie bitte diese Installationsanleitung aufmerksam durch. Wir wünschen Ihnen ein gutes Gelingen Ihrer Präsentation.

Unser Streben nach vollständiger Kundenzufriedenheit endet nicht beim Kauf unserer Produkte. Wir begleiten Sie auch während des Einsatzes. Wenn Sie Fragen oder Anregungen haben, scheuen Sie sich nicht, mit uns Kontakt aufzunehmen.

# Inhaltsverzeichnis

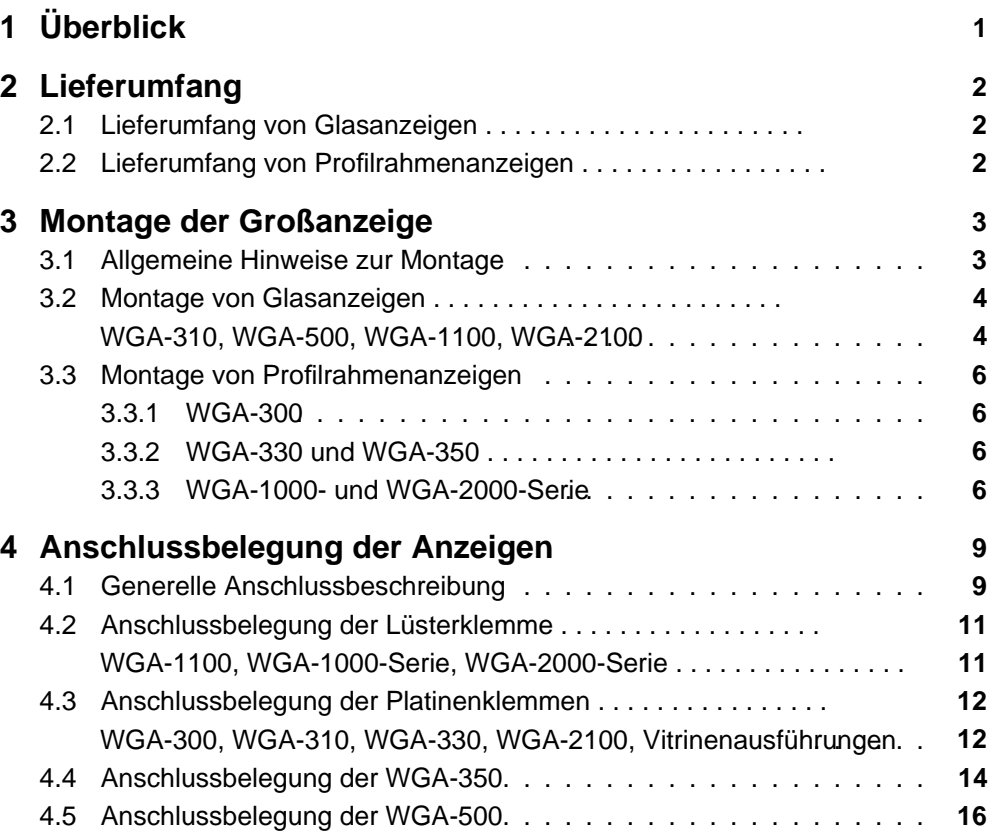

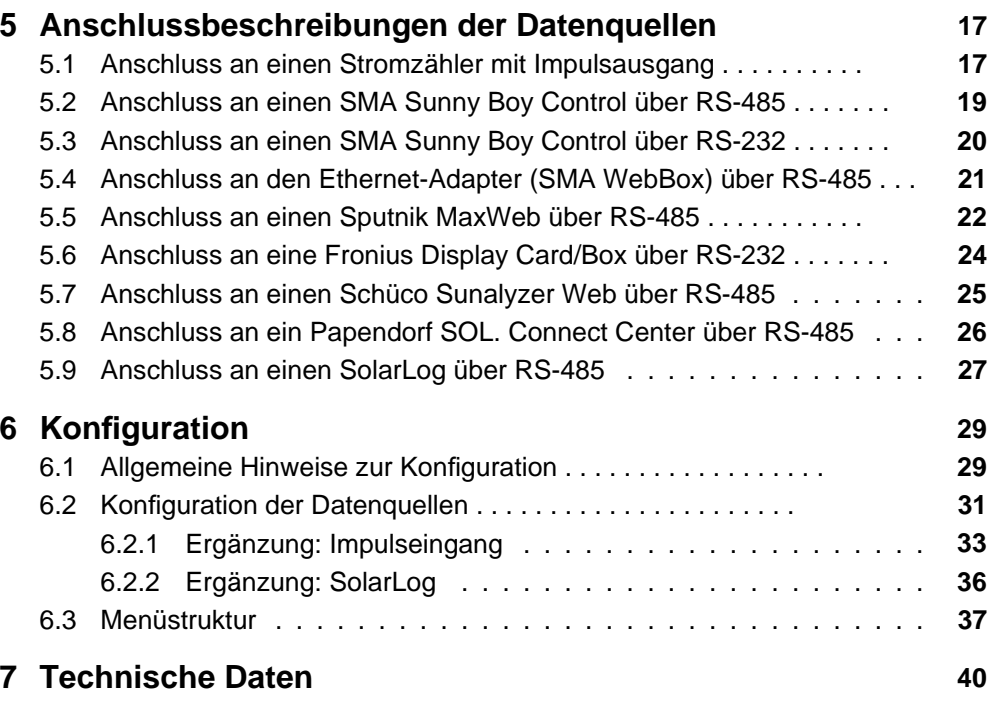

# 1 Überblick

Diese Installationsanleitung hilft Ihnen beim Einrichten, Anschliessen und der Montage der Anzeige. In dieser Anleitung sind verschiedene Anzeigentypen zusammengefasst. Diese sind nach den verschiedenen Merkmalen der Gehäuseart und Anschlussbelegungen in Unterpunkte eingeteilt.

Lesen Sie zu den Unterpunkten bitte auch jeweils die erste Seite des übergeordneten Kapitels. Dort stehen wichtige, allgemeine Informationen zu den jeweiligen Unterpunkten.

Wir empfehlen die Installation der Anzeige wie folgt durchzuführen:

- Prüfen der Anzeige auf Unversehrtheit und auf Vollständigkeit des Zubehörs. Siehe Lieferumfang!
- Überprüfen der eingestellten Datenquelle
- Anschluss der Anzeige an die Betriebsspannung und Datenquelle. Gegebenenfalls Konfiguration der Datenquelle. Überprüfen der angezeigten Werte.
- Trennen der Anschlüsse und Montage der Anzeige am Bestimmungsort.
- Erneuter Anschluss an die Betriebsspannung und die Datenquelle.

Wenn dies Ihre erste Installation ist, so lesen Sie bitte zunächst das Kapitel "Konfiguration"

Bitte achten Sie auch darauf, diese Installationsanleitung mit der Seriennummer so zu verwahren, dass diese im Servicefall greifbar ist!

**Tipp:** Wir empfehlen die Installationsanleitung mit Hilfe der selbstklebenden Kunststoffhülle in der Nähe der Datenquelle (Stromzähler oder Datenlogger) zu verstauen!

# 2 Lieferumfang

Der Lieferumfang der Großanzeige ist standardmäßig wie unten aufgeführt. Vergleichen Sie weiteres Zubehör mit der Auflistung im Lieferschein.

## **2.1 Lieferumfang von Glasanzeigen**

- Großanzeige
- Netzgerät
- Installationsanleitung
- Befestigungs-Set für die Glasfront
	- **–** 4 x Stockschraube
	- **–** 4 x Edelstahlhülse
	- **–** 4 x Metall-Unterlagscheibe
	- **–** 4 x Kunststoff-Unterlagscheibe
	- **–** 4 x Edelstahl-Sichtmutter

# **2.2 Lieferumfang von Profilrahmenanzeigen**

- Großanzeige
- Netzgerät
- Installationsanleitung

# 3 Montage der Großanzeige

## **3.1 Allgemeine Hinweise zur Montage**

**! Achtung !** Eine nicht sachgerechte Montage der Großanzeige kann schwerwiegende Personen- und Sachschäden verursachen. Montieren Sie die Anzeigen daher nicht in Bereichen, in welchen herabfallende Teile Personen treffen könnten. Verwenden Sie für die Montage nur geeignete Schrauben und Dübel.

Die Großanzeige ist für die Wandmontage vorgesehen.

Ob Ihre Großanzeige für den Ausseneinsatz geeignet ist entnehmen Sie bitte den technischen Daten, bzw. der Bestellung.

Die Großanzeige wird mittels geeigneten Schrauben und Dübeln an einem festen und ebenen Untergrund montiert. Geeignete Schrauben und Dübel sind für die bestmögliche Befestigung gemäß dem Untergrund auszuwählen und daher nicht im Lieferumfang enthalten.

### **3.2 Montage von Glasanzeigen**

Die Glasanzeigen sind für eine Montage auf einer ebenen Oberfläche vorhergesehen.

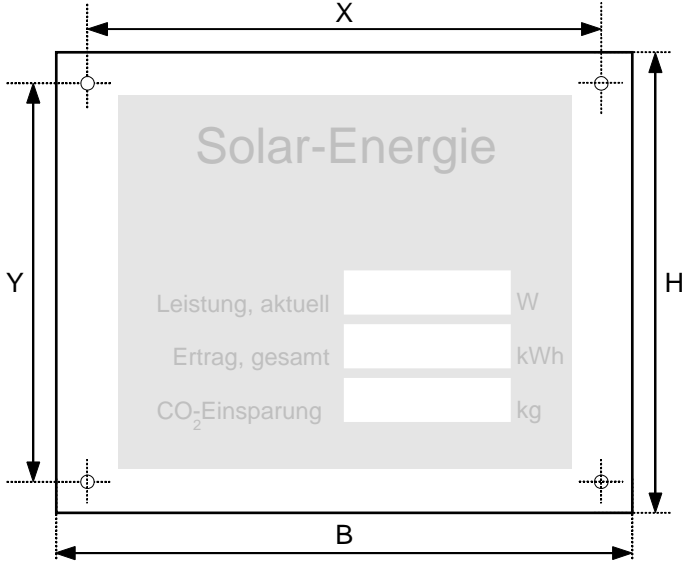

Abbildung3.1: Aussenmaße und Bohrmaße, Glasanzeigen

Die Bohrungen im Glas haben einen Abstand von jeweils 27 mm zum Glasrand. Für die Glasanzeigen ergeben sich dadurch, abhängig von dem Glasmaß **B** x **H**, folgende Werte für die Bohrmaße **X** und **Y**:

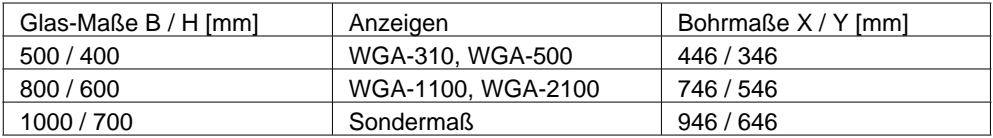

Das Montagematerial ( siehe Abbildung 3.2) besteht aus:

- 4 x Stockschraube ( 1 )
- 4 x Edelstahlhülse ( 2 )
- 4 x Metall-Unterlagscheibe ( 3 )
- 4 x Kunststoff-Unterlagscheibe ( 4 )
- 4 x Edelstahl-Sichtmutter ( 5 )

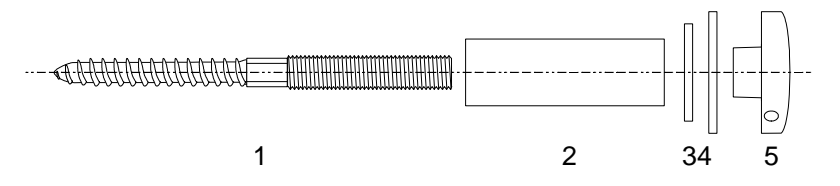

Abbildung3.2: Befestigungsmaterial, Glasanzeigen

Montieren Sie die Glasanzeigen mit Hilfe des Montagematerials wie in Abbildung 3.3 zu sehen. Wählen Sie die Dübel entsprechend dem Untergrund aus. Achten Sie auf eine ausreichende Belastbarkeit des Befestigungs-Untergrundes. Achten Sie unbedingt auf eine Montage der Stockschrauben im Lot zur Wand, bzw. zur Anzeige! Ziehen sie die Sichtmuttern nicht zu fest an. Sichern Sie die Sichtmuttern, falls gewünscht, mit einem Schraubenkleber.

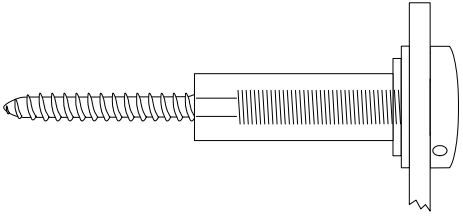

Abbildung3.3: Befestigung, Glasanzeigen

### **! ACHTUNG ! Keine Gewährleistung bei Glasbruch!**

### Ergänzung WGA-500 und WGA-2100

Die WGA-500 und WGA-2100 sind für Aussenanwendung geeignet, dies ist bei der Montage zu beachten! Der Gehäusedeckel muss unbedingt eben auf der Gehäusedichtung des unteren Gehäuseteils aufliegen! Falls nur eine Kabelverschraubung verwendet wird, muss die unbenutzte Verschraubung verschlossen werden! Dies kann mit Hilfe eines Stopfens oder durch einen Dichtstoff wie Silikon erfolgen.

**! Achtung !** Achten sie bitte unbedingt darauf, dass die Gehäuseschrauben und die Kabelverschraubungen fest geschlossen sind, um die Wasserdichtigkeit zu gewährleisten!

### **3.3 Montage von Profilrahmenanzeigen**

Die Profilrahmenanzeigen sind für eine Montage auf einer ebenen Oberfläche vorhergesehen.

### **3.3.1 WGA-300**

Die Anzeige WGA-300 ist zur Montage mit zwei Löchern in der Rückwand ausgestattet. Die Löcher liegen auf einer horizontalen Linie und der Abstand der Lochmittelpunkte liegt bei 306 mm. Der Lochdurchmesser beträgt 8 mm.

Öffnen Sie für die Montage das Gehäuse, indem Sie die Schrauben auf der linken Seite der Anzeige ausschrauben. Ziehen sie anschliessend die Front vorsichtig nach links hinaus.

## **3.3.2 WGA-330 und WGA-350**

Die Anzeigen WGA-350si und WGA-330 sind zur Montage mit zwei Löchern in der Rück-Rückwand ausgestattet. Die Löcher liegen auf einer horizontalen Linie und der Abstand der Lochmittelpunkte liegt bei 272 mm. Der Lochdurchmesser beträgt 6 mm.

Öffnen Sie für die Montage das Gehäuse, indem Sie die beiden Senkkopfschrauben an der Oberseite der Anzeige ausschrauben. Nehmen Sie das obere Rahmenprofil ab und ziehen Sie die Front vorsichtig nach oben aus der Anzeige.

### **3.3.3 WGA-1000- und WGA-2000-Serie**

Für die Anzeigen der WGA-1000- und WGA-2000-Serie kommen zur Zeit zwei verschiedene Profilrahmensysteme zum Einsatz.

- Alu, pulverbeschichtet, schwarz, 56mm tief, (WGA-1000-Serie, WGA-2000-Serie)
- Alu, pulverbeschichtet, lichtgrau, 105mm tief), (Sondermaße über 1 m)

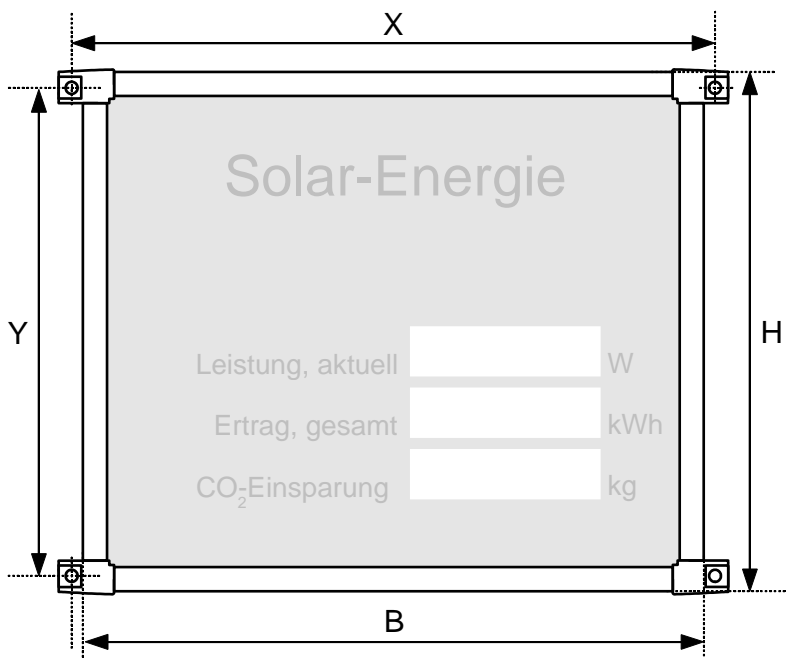

Abbildung3.4: Bohrmaße, Profilrahmen 56 mm

Die Löcher in den Profilecken haben je nach Rahmentyp verschiedene Positionen. Siehe Abbildung für den Profilrahmen mit 56mm Tiefe. Für die Profilrahmenanzeigen ergeben sich dadurch, abhängig von dem Rahmenmaß**B** x **H**, folgende Werte für die Bohrmaße **X** und **Y**:

#### **Montagemaße für Profilgehäuse, Aluminium, schwarz . mm tief)**

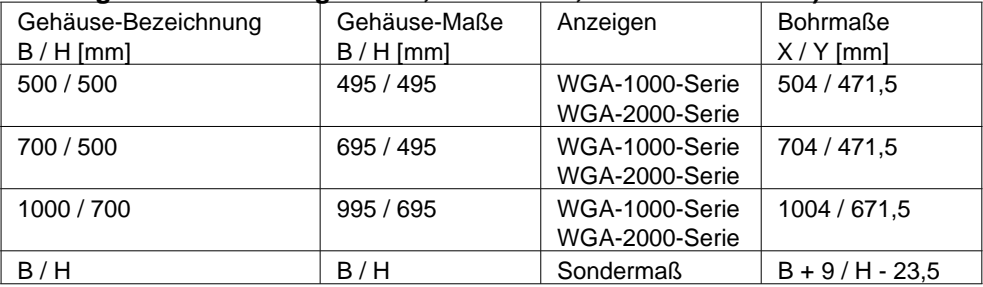

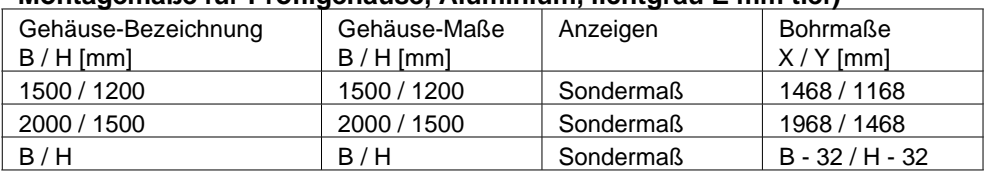

#### **Montagemaße für Profilgehäuse, Aluminium, lichtgrau E mm tief)**

Der Lochdurchmesser an den Fixierungspunkten der Anzeige beträgt für beide Profilvarianten ca 5,3 mm.

# 4 Anschlussbelegung der Anzeigen

### **4.1 Generelle Anschlussbeschreibung**

Auf den nächsten Seiten finden Sie die gängigsten Anschlussbelegungen für unsere Anzeigen für Photovoltaik.

**! Achtung !** Ein nicht sachgerechter Anschluss der Großanzeige kann schwerwiegende Personen- und Sachschäden verursachen. Die Großanzeige darf niemals direkt an das 230 VAC Netz angeschlossen werden!

Generell unterscheiden sich die Großanzeigen in Ihrer Anschlussweise. Der Anschluss erfolgt entweder über Platinenklemmen oder eine Lüsterklemme, welche am Anzeigenkabel befestigt ist.

**Die genaue Belegung für Ihre Anzeige finden Sie am Anschlusskabel oder auf einem Aufkleber an der Anschlussplatine.**Sollte dieser Aufkleber nicht vorhanden sein und keines der folgenden Anschlussschemen übereinstimmen, so wenden Sie sich bitte direkt an uns. Ist der Aufkleber leicht verschoben zu den Platinenklemmen, so orientieren Sie sich bitte am dreipoligen Klemmverbinder für die Spannungsversorgung.

Jede Großanzeige ist mit unterschiedlichen Eingängen bzw. Schnittstellen ausgestattet. In der Anleitung sind die gängigsten Anschlussmöglichkeiten der Großanzeige beschrieben. Das Wort "Großanzeige" wird stellenweise mit WGA abgekürzt.

**! Achtung !** Die Darstellung der Anschlüsse erfolgt der Übersicht wegen NICHT entsprechend der tatsächlichen Anordnung! Orientieren Sie sich daher ausschließlich an den Bezeichnungen der einzelnen Kontakte am Anschluss!

Zum Lieferumfang der Großanzeige gehört ein Steckernetzgerät zur Spannungsversorgung der Großanzeige. Dieses regelt die 230 VAC Netzspannung auf die Kleinspannung herunter, die die Großanzeige zum Betrieb benötigt. Die Betriebsspannung und die maximale Stromaufnahme sind auf dem Typenschild der Großanzeige angegeben. Bitte prüfen Sie vor der Inbetriebnahme die korrekte Spannungs-Einstellung am Steckernetzgerät.

**Tipp:** Testen Sie, wenn möglich, die korrekte Funktion und Konfiguration der Anzeige vor der Montage! Der Konfigurationstaster ist in diesem Fall meist einfacher zugänglich und die Großanzeige in Sichtweite.

## **4.2 Anschlussbelegung für Lüsterklemmen WGA-1100, WGA-2000-Serie, WGA-1000-Serie**

Seit 2011 werden alle\* Anzeigen der WGA-1000-, und WGA-2000-Serie mit dieser Kabelkonfiguration ( Abbildung 4.1 ) ausgeliefert.

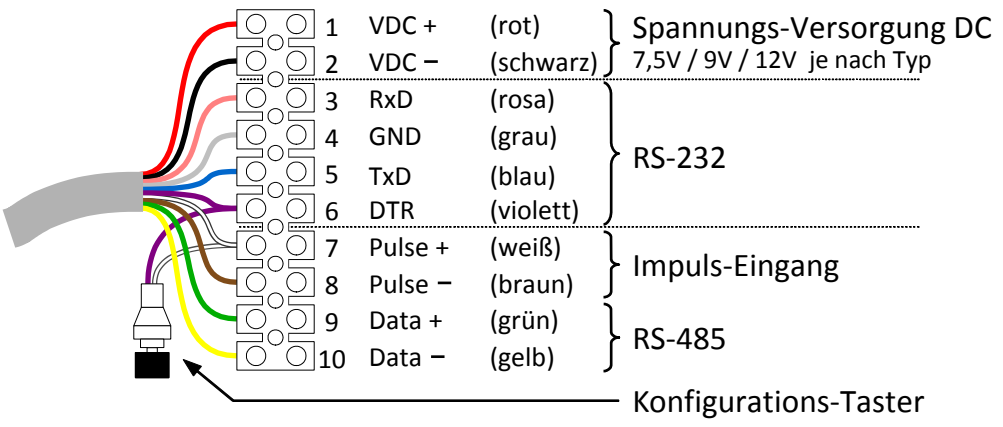

Abbildung4.1: Anschlussbelegung, Lüsterklemmen

**Tipp:** Lassen Sie den Konfigurationstaster, die Anschlussbelegung und die Lüsterklemme bei der Anzeige, dies vereinfacht einen möglichen Service der Anzeige. Trennen sie gegebenenfalls die Stege der Lüsterkleme entsprechend der gestrichelten Linien auf, um das Verstauen zu Vereinfachen. Die Anschlussbelegung der Lüsterklemme ist als Etikett ausgeführt.

\*Bei Sonderversionen liegt eine angepasste, separate Anschlussbeschreibung bei. **Diese ersetzt die hier gezeigte Anschlussbelegung!** Heben Sie diese deshalb bitte unbedingt auf!

## **4.3 Anschlussbelegung für Platinenklemmen WGA-300, WGA-310, WGA-330, WGA-2100, Vitrinenausführungen**

Vermeiden Sie beim Anklemmen der Leitungen unnötige Kraft auf die Platine. Hierdurch können Beschädigungen, insbesondere Brüche von Lötstellen hervorgerufen werden. Spannen Sie die jeweils benötigte Klemme mit einem Schraubenzieher vor, bevor sie das Leitungsende einführen. Stützen Sie die Platine wenn möglich von der Unterseite her, um die Durchbiegung auf ein Minimum zu reduzieren.

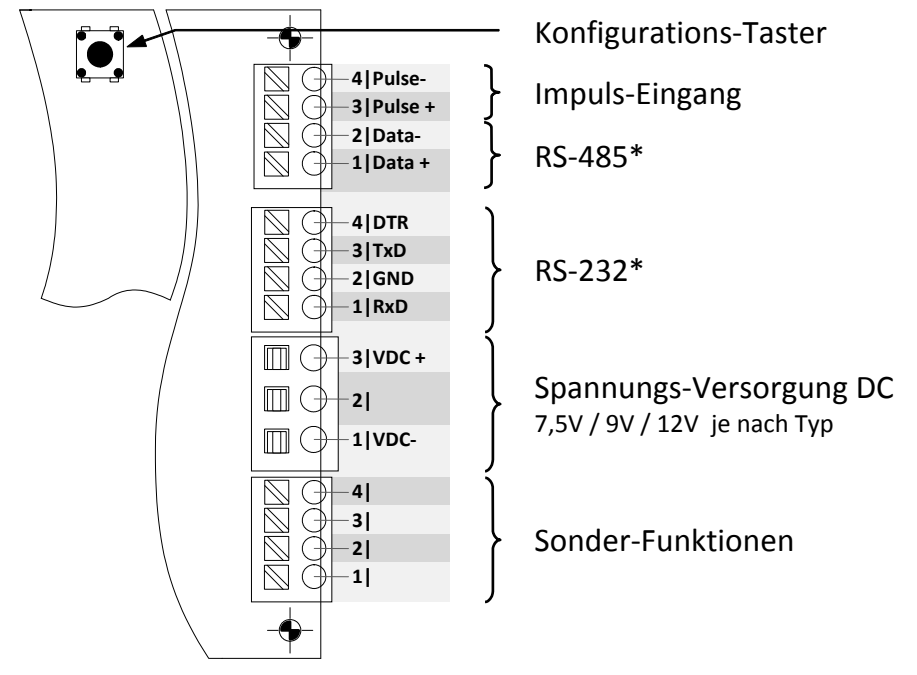

Abbildung4.2: Anschlussbelegung, Klemmblöcke Standard

Bei Sonderversionen liegt eine angepasste, separate Anschlussbeschreibung bei. **Diese ersetzt die hier gezeigte Anschlussbelegung!** Heben Sie diese deshalb bitte unbedingt auf!

### Ergänzung WGA-300

Schrauben Sie die Anzeige an der linken Seite auf und ziehen sie die Front vorsichtig nach links hinaus um die Anschlussplatine zu erreichen.

### Ergänzung WGA-310 und WGA-2100

Schrauben Sie die Rückwand der Anzeige auf, um die Anschlussplatine zu erreichen.

### Ergänzung WGA-330

Öffnen Sie das Gehäuse, in dem Sie die beiden Senkkopfschrauben an der Oberseite der Anzeige lösen. Nehmen Sie das obere Rahmenprofil ab und ziehen Sie die Front vorsichtig nach oben aus der Anzeige, um die Anschlussplatine zu erreichen.

\* Der RS-232- und RS-485-Eingang sind nur bei entsprechender Bestellung funktionsfähig!

### **4.4 Anschlussbelegung der WGA-350**

Öffnen Sie das Gehäuse in dem Sie die beiden Senkkopfschrauben an der Oberseite der Anzeige lösen. Nehmen Sie das obere Rahmenprofil ab und ziehen Sie die Front vorsichtig nach oben aus der Anzeige. Benutzen Sie die grünen Stecker zur Verkabelung und achten Sie darauf, dass diese mit den Schrauben zur Rückwand zeigend eingesteckt werden.

Vermeiden Sie beim Anklemmen der Leitungen unnötige Kraft auf die Platine. Hierdurch können Beschädigungen, insbesondere Brüche von Lötstellen hervorgerufen werden. Schrauben sie die Leitungsenden entsprechend Abbildung 4.3 in die beigelegten Stecker.

**! Achtung !** Beachten Sie bei der Belegung der Stecker-Pins unbedingt, dass die Stecker mit den Schrauben zur Rückwand hin eingesteckt werden!

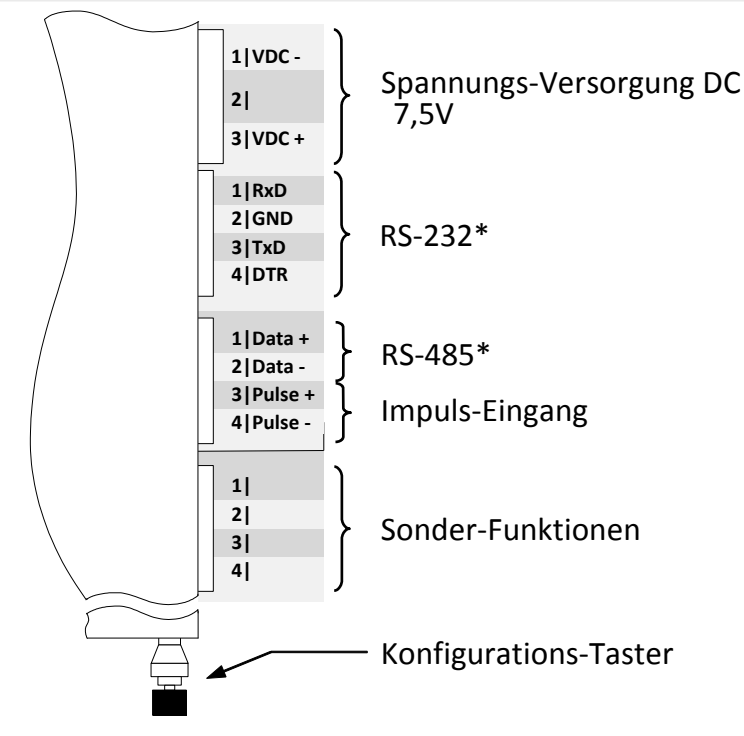

Abbildung4.3: Anschlussbelegung, Klemmblöcke WGA-350

Bei Sonderversionen liegt eine angepasste, separate Anschlussbeschreibung bei. **Diese ersetzt die hier gezeigte Anschlussbelegung!** Heben Sie diese deshalb bitte unbedingt auf!

\* Der RS-232- und RS-485-Eingang sind nur bei entsprechender Bestellung funktionsfähig!

## **4.5 Anschlussbelegung der WGA-500**

Vermeiden Sie beim Anklemmen der Leitungen unnötige Kraft auf die Platine. Hierdurch können Beschädigungen, insbesondere Brüche von Lötstellen hervorgerufen werden. Spannen Sie die jeweils benötigte Klemme mit einem Schraubenzieher vor, bevor sie das Leitungsende einführen. Stützen Sie die Platine wenn möglich von der Unterseite her, um die Durchbiegung auf ein Minimum zu reduzieren.

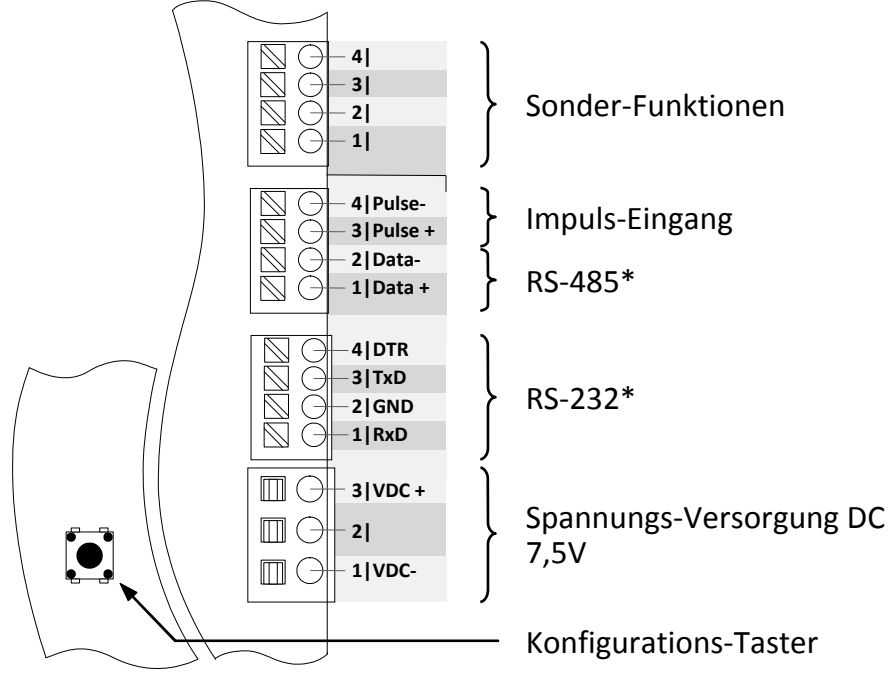

Abbildung4.4: Anschlussbelegung, Klemmblöcke WGA-500

Bei Sonderversionen liegt eine angepasste, separate Anschlussbeschreibung bei. **Diese ersetzt die hier gezeigte Anschlussbelegung!** Heben Sie diese deshalb bitte unbedingt auf!

\* Der RS-232- und RS-485-Eingang sind nur bei entsprechender Bestellung funktionsfähig!

# 5 Anschlussbeschreibungen der **Datenquellen**

Auf den folgenden Seiten finden Sie detailierte Anschlusspläne zu den gängigen Datenquellen. Auch die benötigte Konfiguration wird angegeben. Wie die Großanzeige auf die passende Datenquelle eingestellt wird, entnehmen Sie dem Kapitel Konfiguration. **Bei Sonderversionen beachten Sie bitte ausschließlich die beigelegten Anschlusspläne!**

### **5.1 Anschluss: Stromzähler mit Impulsausgang**

Durch den Impulseingang ist ein einfacher Anschluss an alle Anlagen unabhängig vom Hersteller der Anlagekomponenten möglich. Der Anschluss der Anzeige erfolgt an den Impuls-Ausgang eines Stromzählers mit Impulsausgang ( **potentialfreier Schließkontakt**); an den Impulsausgang eines Datenloggers oder eines Wechselrichters. Datenlogger wie: Sunways Communicator, Meteocontrol WEB log, KACO PowadorproLOG, PowerOne PVI-AEC, IBC SolControl sowie Kostal Wechselrichter bieten einen zu den Großanzeigen kompatiblen Impulsausgang.

Die Leitungslänge des geschirmten Kabels kann bis zu ca. 100 m betragen. Die Impulswertigkeit der Anzeige kann auf den verwendeten Stromzähler bzw. Datenlogger angepasst werden: n Impulse/kWh (n in ganzen Zahlen von 1 ... 10000).

**! Achtung !** Der direkte Anschluss an **stromgesteuerte** Impulsausgänge nach S0 ist nicht möglich. Ein Konverter ist bei Weigel Meßgeräte GmbH erhältlich.

Die WGA wird auf Datenquelle 0 oder 15 eingestellt (Siehe Konfiguration).Die Großanzeige wird mit Impuls+ ( Pulse + ) und Impuls \* ( Pulse \* ) an den Impuls-Ausgang (potentialfreier Schließkontakt) des Stromzählers angeschlossen. Für die Verbindung zum Stromzähler muss eine abgeschirmte Leitung (z. B. Fernmeldeleitung YSTY oder Steuerleitung LIYCY) eingesetzt werden. Der Schirm wird nur an VDC- der WGA angeschlossen. Die Leitungslänge kann bis zu 100 m betragen. Der Leitungsquerschnitt ist unkritisch.

#### **Anschlussbelegung**

Pulse + der WGA () positiver Impulsausgang (plus) des Stromzählers

Pulse \* der WGA () negativer Impulsausgang (minus) des Stromzählers

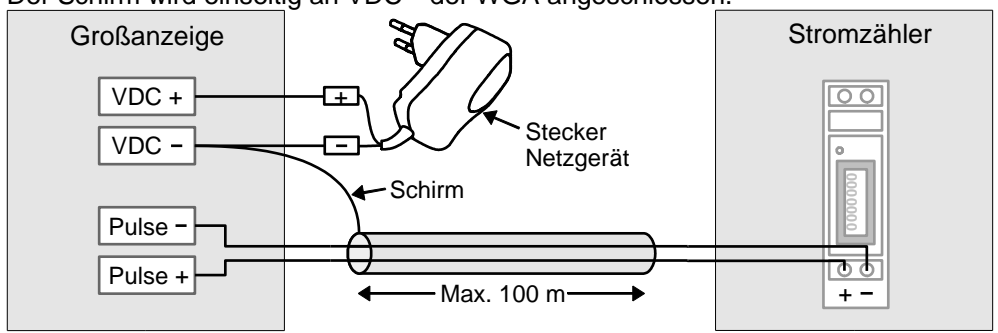

Der Schirm wird einseitig an VDC\* der WGA angeschlossen.

Abbildung5.1: Anschluss-Schema, Stromzähler mit Impulsausgang

**Tipp:** Die Auswahl der Impulswertigkeit hat direkten Einfluss auf die Auflösung der aktuellen Leistung. Auch ein "Verschlucken" von Impulsen bei zu hohen Impulswertigkeiten ist möglich. Lesen Sie für Details bitte das Kapitel 6.2.1

# **5.2 Anschluss: SMA Sunny Boy Control / RS-485**

Die RS-485 Schnittstelle ist zum Anschluss eines entsprechend ausgestatteten Sunny Boy Control (Standard, Plus) über eine RS-485 Verbindung für Leitungslängen bis ca. 1000 m vorgesehen. Das Sunny Boy Control muss auf den Betrieb mit der Großanzeige konfiguriert werden:

! [ Einstellungen ] ! [ Anschlüsse ] ! [ Großdisplay ] ! Schnittstelle: COM2 oder COM3 ! Typ: HvG

(Details siehe Bedienungsanleitung Sunny Boy Control ; bei Fragen bezüglich der Einstellung des Sunny Boy Control wenden Sie sich bitte an die SMA Hotline)

Die WGA wird auf Datenquelle 2 eingestellt (Siehe Konfiguration).Die WGA wird mit Data+ und Data\* an den RS-485 Ausgang (COM 2 oder 3) des Sunny Boy Control angeschlossen. Für die Verbindung zum Sunny Boy Control muss eine abgeschirmte Leitung eingesetzt werden. Der Schirm wird nur an VDC- der WGA angeschlossen. Der Leitungsquerschnitt ist unkritisch.

#### **Anschlussbelegung**

Data+ der WGA () Data+ (COM2/3 Pin 3) des Sunny Boy Control Data\* der WGA () Data\* (COM2/3 Pin 8) des Sunny Boy Control

Der Schirm wird nur an VDC\* der Großanzeige angeschlossen und bleibt auf der Seite des Sunny Boy Control offen.

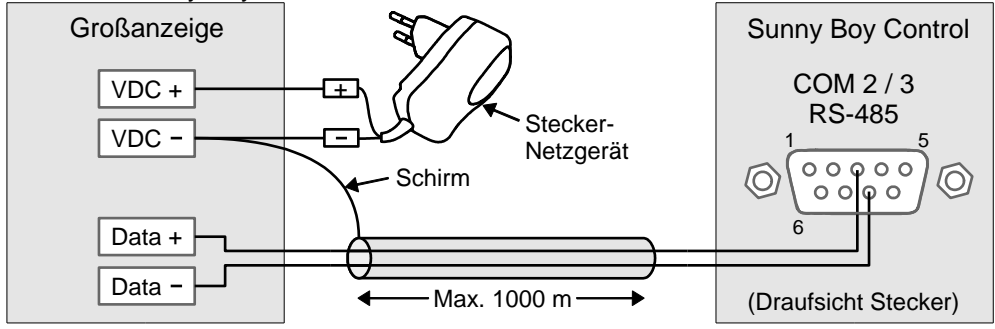

Abbildung5.2: Anschluss-Schema, Sunny Boy Control / RS-485

### **5.3 Anschluss: SMA Sunny Boy Control / RS-232**

Die RS-232 Schnittstelle ist zum Anschluss eines entsprechend ausgestatteten Sunny Boy Control (Light, Standard, Plus) über eine RS-232 Verbindung für Leitungslängen bis max. 15 m vorgesehen.

Das Sunny Boy Control muss auf den Betrieb mit der Großanzeige konfiguriert werden: ! [ Einstellungen ] ! [ Anschlüsse ] ! [ Großdisplay ] ! Schnittstelle: COM2 oder COM3 ! Typ: HvG

(Details siehe Bedienungsanleitung Sunny Boy Control; bei Fragen bezüglich der Einstellung des Sunny Boy Control wenden Sie sich bitte an die SMA Hotline)

Die WGA wird auf Datenquelle 1 eingestellt (Siehe Konfiguration).Die Großanzeige wird mit RxD und GND an den RS-232 Ausgang (COM 2 oder 3) des Sunny Boy Control angeschlossen. Für die Verbindung zum Sunny Boy Control muss eine abgeschirmte Leitung eingesetzt werden. Der Schirm wird nur an VDC- der WGA angeschlossen. Der Leitungsquerschnitt ist unkritisch.

#### **Anschlussbelegung**

RxD der WGA () TxD (COM2/3 Pin 3) des Sunny Boy Control GND der WGA () GND (COM2/3 Pin 5) des Sunny Boy Control

Der Schirm wird nur an VDC\* der Großanzeige angeschlossen und bleibt auf der Seite des Sunny Boy Control offen.

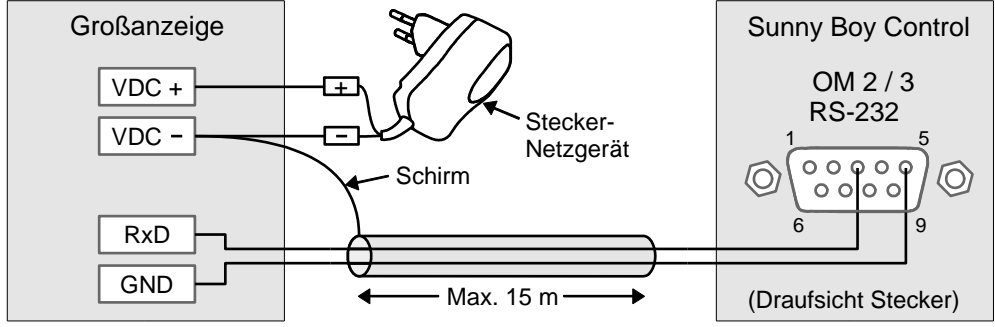

Abbildung5.3: Anschluss-Schema, Sunny Boy Control / RS-232

## **5.4 Anschluss: Ethernet-Adapter für SMA WebBox / RS-485**

Die RS-485 Schnittstelle ist zum Anschluss an einen Ethernet-Adapter für die SMA Sunny WebBox vorgesehen.

Ausführliche Informationen zum Anschluss und zur Konfiguration des Ethernet-Adapters entnehmen Sie aus dessen Installationsanleitung.

Die WGA wird auf Datenquelle 2 eingestellt (Siehe Konfiguration). Bei Anlagen über 100 kW muss das Weigel-Protokoll verwendet werden. Die Datenquelle wird dann auf 7 eingestellt. Auch der Ethernet-Adapter muss dann auf das Weigel-Protokoll um gestellt werden.

Die Großanzeige wird mit Data+ und Data\* an die RS-485 Schnittstelle des Ethernet-Adapters angeschlossen. Für die Verbindung muss eine abgeschirmte Leistung eingesetzt werden. Der Schirm wird nur an VDC- der WGA angeschlossen. Der Leitungsquerschnitt ist unkritisch.

#### **Anschlussbelegung**

Data+ der WGA () Data+ (Pin 1) des Ethernet-Adapters Data\* der WGA () Data\* (Pin 3) des Ethernet-Adapters

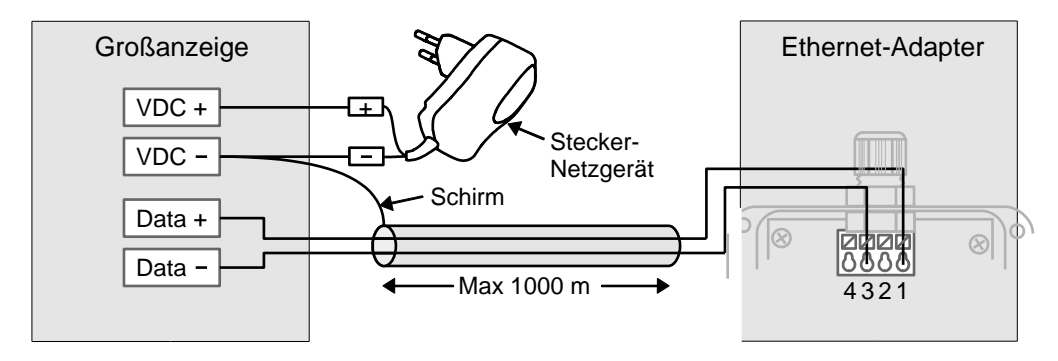

Abbildung5.4: Anschluss-Schema, Ethernet-Adapter für SMA WebBox

### **5.5 Anschluss: Sputnik MaxWeb / RS-485**

Die RS-485 Schnittstelle ist zum Anschluss an einen MaxWeb über eine RS-485 Verbindung für Leitungslängen bis ca. 1000 m vorgesehen.

Wichtig: Im MaxWeb muss die Option MaxDisplay 1.0 eingestellt sein ! Für Fragen bezüglich des MaxWeb wenden Sie sich bitte an dessen Hersteller.

Die WGA wird auf Datenquelle 3 eingestellt (Siehe Konfiguration). Die Großanzeige wird mit Data+ und Data\* in das RS-485 Netzwerk der MaxWeb- Wechselrichter-Kombination eingebunden. Für die Verbindung zum RS-485 Netzwerk muss eine abgeschirmte Leistung eingesetzt werden. Der Leitungsquerschnitt ist unkritisch.

#### **Anschlussbelegung**

Data+ der WGA () Bus A / Data+ des RS-485 Netzwerkes Data\* der WGA () Bus B / Data\* des RS-485 Netzwerkes

Hinweis: Wenn die Großanzeige als Endgerät des RS-485 Netzwerkes angeschlossen wird, muss ggf. ein Abschlusswiderstand von 120 Ω zwischen Data+ und Data\* eingefügt werden. Siehe auch Anleitung MaxWeb.

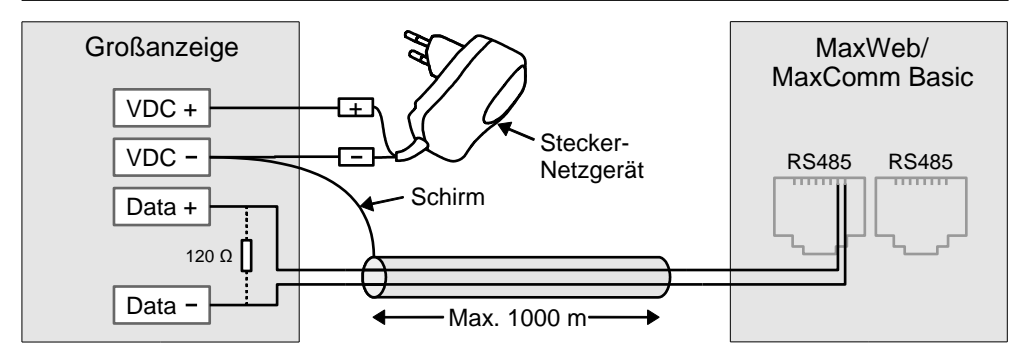

Abbildung5.5: Anschluss-Schema, Sputnik MaxWeb

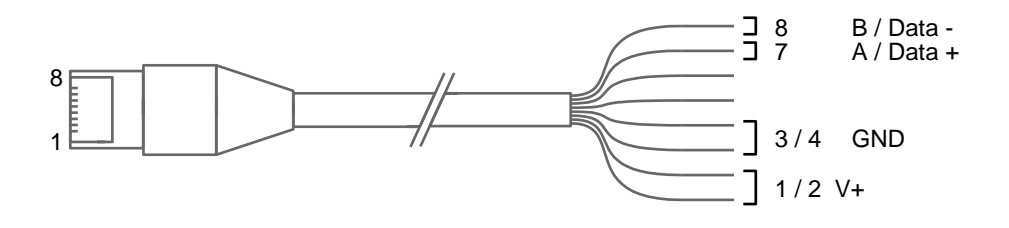

Abbildung5.6: Kabelbelegung, Sputnik CAT5 Netzwerkkabel

# **5.6 Anschluss: Fronius Display Card/Box / RS-232**

Die RS-232 Schnittstelle ist zum Anschluss an eine Fronius Display Card bzw. Box über eine RS-232 Verbindung für Leitungslängen bis max. 15 m vorgesehen.

Die WGA wird auf Datenquelle 4 eingestellt (Siehe Konfiguration). Die Großanzeige wird mit RxD, GND und TxD an den RS-232 Ausgang der Fronius Display Card / Box angeschlossen. Für die Verbindung zur Fronius Display Card / Box muss eine abgeschirmte Leitung eingesetzt werden. Der Schirm wird nur an VDC- der WGA angeschlossen. Der Leitungsquerschnitt ist unkritisch.

#### **Anschlussbelegung**

RxD der WGA () TxD (Pin 3) der Fronius Display Card / Box GND der WGA () GND (Pin 5) der Fronius Display Card / Box TxD der WGA () RxD (Pin 2) der Fronius Display Card / Box

Der Schirm wird einseitig an VDC(\* ) der Großanzeige angeschlossen.

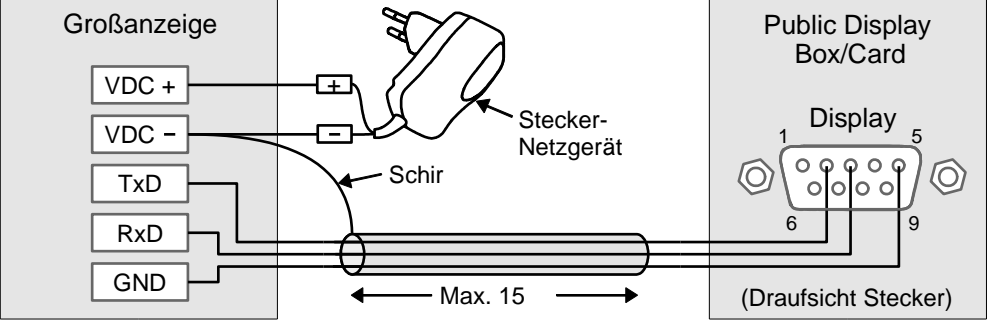

Abbildung5.7: Anschluss-Schema, Fronius Display Card/Box

# **5.7 Anschluss: Schüco Sunalyzer Web / RS-485**

Die RS-485 Schnittstelle ist zum Anschluss eines Schüco Sunalyzer Web über eine RS-485 Verbindung für Leitungslängen bis ca. 1000 m vorgesehen.

Die WGA wird auf Datenquelle 7 eingestellt (Siehe Konfiguration).Die Großanzeige wird mit Data+ und Data\* an den RS-485 Display-Ausgang des Schüco Sunalyzer Web angeschlossen. Für die Verbindung zum Sunalyzer Web muss eine abgeschirmte Leitung eingesetzt werden. Der Schirm wird nur an VDC- der WGA angeschlossen. Der Leitungsquerschnitt ist unkritisch.

#### **Anschlussbelegung**

Data+ der WGA () Display A des Sunalyzer Web Data\* der WGA () Display B des Sunalyzer Web

Der Schirm wird nur an VDC\* der Großanzeige angeschlossen und bleibt auf der Seite des Sunalyzer offen.

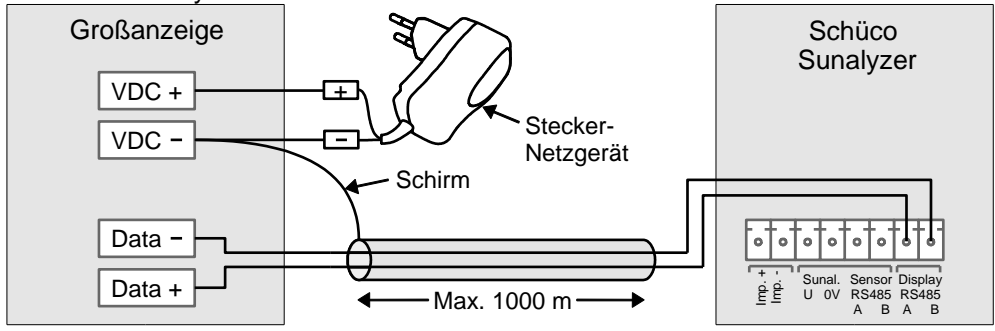

Abbildung5.8: Anschluss-Schema, Schüco Sunalyzer Web

### **5.8 Anschluss: Papendorf SOL. Connect Center / RS-485**

Die RS-485 Schnittstelle ist zum Anschluss an ein Papendorf SOL. Connect Center über eine RS-485 Verbindung für Leitungslängen bis ca. 1000 m vorgesehen.

Die WGA wird auf Datenquelle 2 (HvG) oder 14 (HvG+ für Anlagen über 100 kWp) eingestellt (Siehe Konfiguration). Die Großanzeige wird mit Data+ und Data\* an den COM 3 , RS-485 des Display-Ausgang des Papendorf SOL. Connect Center angeschlossen. Für die Verbindung zum SOL. Connect Center muss eine abgeschirmte Leitung eingesetzt werden. Der Schirm wird nur an VDC- der WGA angeschlossen. Der Leitungsquerschnitt ist unkritisch.

#### **Anschlussbelegung**

Data+ der WGA () A, RS-485,COM3 des SOL. Connect Center<br>Data\* der WGA () B, RS-485,COM3 des SOL. Connect Center B, RS-485,COM3 des SOL. Connect Center

Der Schirm wird nur an VDC\* der Großanzeige angeschlossen und bleibt auf der Seite des Papendorf SOL. Connect Center offen.

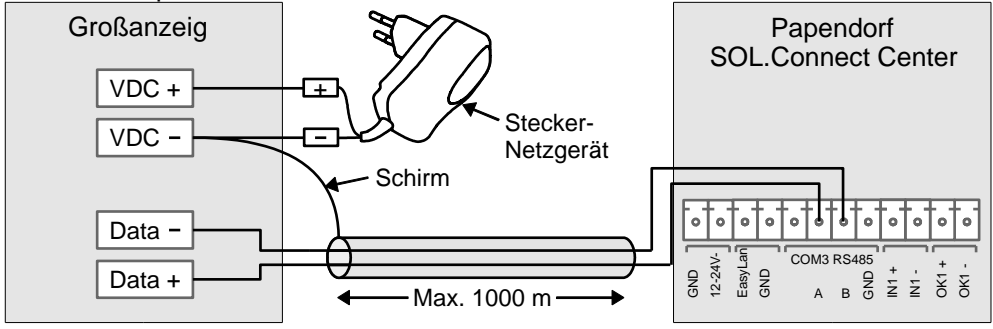

Abbildung5.9: Anschluss-Schema, SOL. Connect Center

## **5.9 Anschluss: SolarLog / RS-485**

Die RS-485 Schnittstelle ist zum Anschluss an einen SolarLog Datenlogger über eine RS-485 Verbindung für (Gesamt-)Leitungslängen bis ca. 1000 m vorgesehen.

Auch ein Anschluss an den Impulsausgang des Solarlog 500/1000 ist möglich (siehe Kapitel 5.1).

**! Achtung !** Die Großanzeige kann nicht mit allen Wechselrichtertypen auf dem gleichen RS-485 Bus betrieben werden, hierfür müssen die Kommunikationsparameter auf dem Bus übereinstimmen. Beachten Sie dazu die Tabelle 5.1

Ist eine Verbindung auf dem gleichen Bus nicht möglich, so muss der SolarLog 1000, bzw. der Impulsausgang des Solarlog verwendet werden.

Im Menü des Solarlog muss die Großanzeige auf dem entsprechenden Bus, oder dem Impuls-Ausgang aktiviert werden!

Die WGA wird auf Datenquelle 10 eingestellt, im Anschluss dann die benötigte Baudrate entsprechend der Tabelle 5.1 (Siehe Konfiguration). Die Großanzeige wird mit Data+ und Data\* an den RS485 Anschluss des SolarLog, in Reihe zu den Wechselrichtern angeschlossen. Nur wenn die WGA alleine auf einem Bus betrieben wird, wird der Schirm an VDC- der WGA angeschlossen.

Für die Verbindung zum SolarLog muss eine abgeschirmte Leitung eingesetzt werden. Der Leitungsquerschnitt ist unkritisch.

#### **Anschlussbelegung**

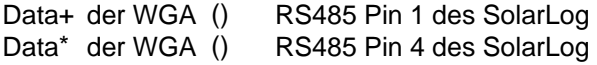

Hinweis: Wenn die Großanzeige als Endgerät des RS-485 Netzwerkes angeschlossen wird, muss ggf. ein Abschlusswiderstand von 120 Ω zwischen Data+ und Data\* eingefügt werden.

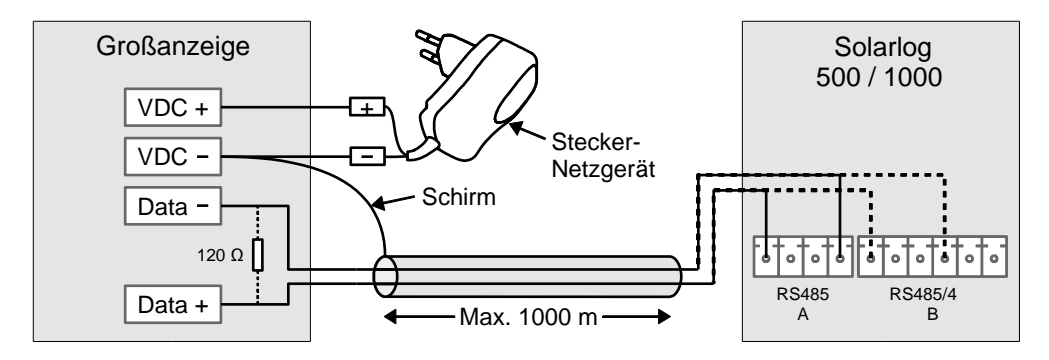

Abbildung5.10: Anschluss-Schema, SolarLog

#### Betrieb der Großanzeige auf gleichem RS-485-Bus

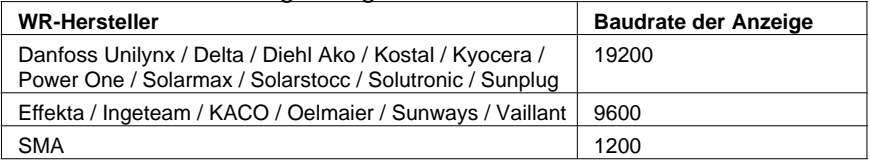

#### ACHTUNG: Betrieb der Großanzeige NUR auf freier RS-485- Schnittstelle (Nur mit SolarLog 800 /1000 möglich)

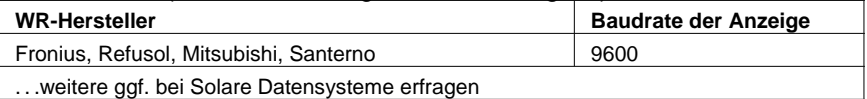

Tabelle5.1: Baudrate der Anzeige in Abhängigkeit der Wechselrichter

# 6 Konfiguration

# **6.1 Allgemeine Hinweise zur Konfiguration**

Die Großanzeige ist ab Werk vorkonfiguriert, muss jedoch ggf. den Gegebenheiten vor Ort angepasst werden.

Es können folgende Schnittstellen für die Daten eingestellt werden:

- Impulseingang
- RS-232\*
- RS-485\*

\* Bei den Anzeigen WGA-330, WGA-350, WGA-500 nur auf Bestellung!

Die Einstellung am Installationsort erfolgt mit Hilfe des Konfigurations-Tasters. Das Menü ist ein Durchlaufmenü, welches mit dem Konfigurations-Taster gesteuert wird. Die Eingabeunterscheidung erfolgt in Abhängigkeit der Dauer des Tastendrucks. D.h. die Veränderung des aktuell einstellbaren Wertes (kurzer Tastendruck) oder das Wechseln zu nächsten Einstellung (langer Tastendruck).

Im ersten Anzeigefeld sehen Sie, welchen Wert Sie verändern; im zweiten Anzeigefeld sehen Sie den aktuellen Wert. Der aktuelle Wert der Stelle springt beim Eingeben einzelner Zahlen nach Durchlauf der möglichen Werte wieder auf 0 zurück. Bei der Baudrate springt der Wert von 19200 bd. auf 1200 bd. zurück. Bei fehlerhafter Eingabe muss das Menü von Vorne gestartet werden.

Beachten Sie hierzu bitte die Tabelle 6.1 und auch das Kapitel 6.3.

Halten Sie während des Einschaltens der Anzeige (Einstecken des Netzgerätes) den Konfigurations-Taster gedrückt, um die Anzeige im um den Konfigurationsmodus zu starten.

Startet die Anzeige nicht im Konfigurationsmodus, so erfolgt zuerst ein Segment-Test und im Anschluss wird der Firmware-Stand der Anzeige im ersten Display angezeigt.

Eine Konfiguration über die serielle Schnittstelle eines PCs ist ebenso möglich!

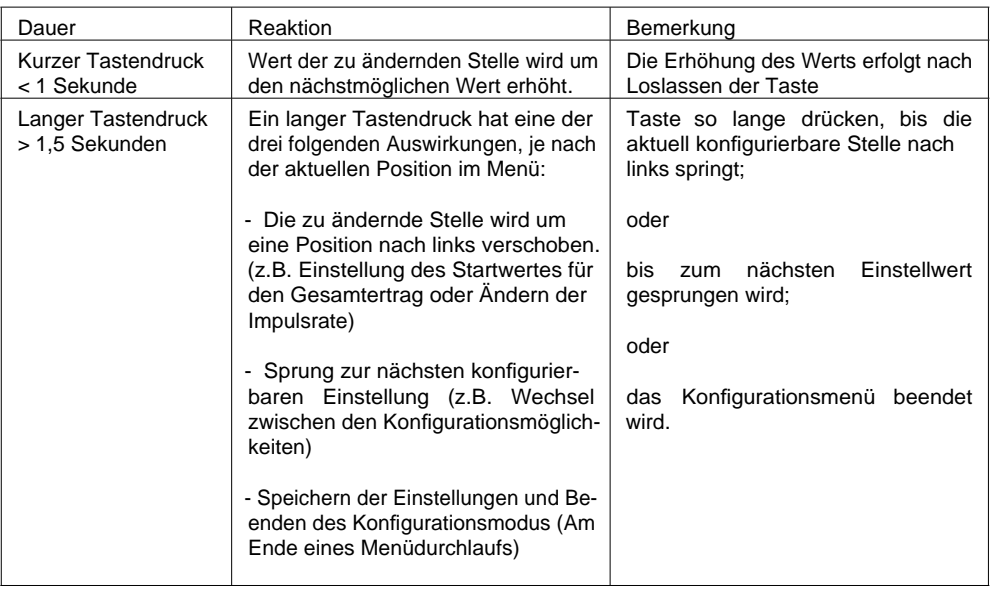

Tabelle6.1: Funktionen des Konfigurations-Tasters

### **6.2 Konfiguration der Datenquellen**

Halten Sie während des Einschaltens der Anzeige (Einstecken des Netzgerätes) den Konfigurations-Taster gedrückt, um die Anzeige im Konfigurationsmodus zu starten:

! "CFG"<sup>1</sup> erscheint im obersten Display

! Nach loslassen des Tasters erscheint im obersten Display "SrC"<sup>2</sup>

! Im zweiten Display erscheint zunächst die Nummer der in der Anzeige momentan eingestellten Datenquelle. Siehe Tabelle 6.2

! Nun kann die Datenquelle der Anzeige (Zuordnung der Nummer in Tabelle 6.2 ) durch kurzes Betätigen des Tasters eingestellt werden. Durch einen langen Tastendruck wird der Wert bestätigt und gespeichert.

! Bis auf die Datenquellen 0, 10 und 15 ist die Konfiguration damit beendet, die Anzeige führt einen Neustart durch.

! Bei den Datenquellen 0, 10 und 15 werden noch weitere Werte eingestellt. Siehe Kapitel 6.2.1 und 6.2.2.

**Wichtig:** Der Zahlenwert bei der Konfiguration ändert sich erst nach loslassen der **Taste** 

<sup>1</sup> Je nach Anzeigentyp kann der Text leicht variieren!

<sup>2</sup> Je nach Anzeigentyp kann der Text leicht variieren!

- 0 : Stromzähler mit Impulsausgang
	- Einstellung des Gesamtertrages und Impulswertigkeit
- 1 : SMA Sunny Boy Control RS-232
- 2 : SMA Sunny Boy Control RS-485 / SMA WebBox über Ethernet-Konverter
- 3 : Sputnik MaxWeb RS-485
- 4 : Fronius Display Card/Box RS-232
- 5 : Weigel RS-232 / Grotkasten Soldes ER3
- 6 : Weigel RS-485 / Solutronic WR (Master)
- 7 : CV 485 / Schüco Sunalyzer Web
- $8:$ 9 : Solutronic Wechselrichter RS-232
- 10 : Solare Datensysteme SolarLog RS-485 Oelmaier LogPAC 60/100 SolarWorld Suntrol 400/800
	- Einstellung der Baudrate
- 11 : Steca TarCom Datenlogger
- $12: -$
- $13 -$
- 14 : Papendorf SOL.ConnectCenter (HvG+)
- 15 : Stromzähler mit Impulseingang (Impulsabstandsmessung) Einstellung des Gesamtertrages und Impulswertigkeit
- $16:$

Tabelle6.2: Zuordnung der Datenquellen

## **6.2.1 Ergänzung: Impulseingang**

### Ergänzung zur Konfiguration

Nach Bestätigung der Datenquelle 0 oder 15, kann nun der Startwert des Gesamtertrages eingestellt werden. Das erste Display zeigt "start" <sup>1</sup> Die Einstellung erfolgt stets in kWh (auch wenn die Anzeige im Betrieb MWh darstellt)! Für die Konfiguration werden alle sechs Stellen einzeln durchlaufen, beginnend von der Stelle ganz rechts. Die aktuell editierbare Stelle blinkt. Nach Auswahl der gewünschten Zahl wird diese durch einen langen Tastendruck bestätigt, die nächsten Stelle kann editiert werden. Nach dem Durchlaufen aller 6 Stellen, wird nun die Impulswertigkeit eingestellt.

Das erste Display zeigt "pulse"<sup>2</sup>. Die Einheit des programmierten Wertes ist Impulse / kWh. Ausschließlich geradzahlige Werte können eingestellt werden (1 bis 10000)! Für die Konfiguration werden alle 5 Stellen einzeln durchlaufen, beginnend von der Stelle ganz rechts. Die aktuell editierbare Stelle blinkt. Nach Auswahl der gewünschten Zahl wird diese durch einen langen Tastendruck bestätigt, die nächsten Stelle kann editiert werden. Nach dem Durchlaufen aller 5 Stellen führt die Anzeige einen Neustart aus.

### Ermitteln der idealen Impulswertigkeit

Die Verwendung der Impulsschnittstelle bringt einige Einschränkungen mit, welche bei der Auswahl der Impulswertigkeit berücksichtigt werden sollten. Die aktuelle Leistung wird aus der Arbeit pro Zeit errechnet. Da die Schaltfrequenzen vom Impuls-Eingang der Anzeige, als auch der Impulsausgänge begrenzt sind, ist die Auflösung der aktuellen Leistung begrenzt.

Bei Datenquelle 0 beträgt die Zeitspanne der Messung jeweils eine Minute. Bei Datenquelle 15, erfolgt eine Impuls-Abstandsmessung, was für geringe Impulsraten empfohlen wird. Je nach Messmethode kann diese Datenquelle aber auch ungeeignet sein, denn die Impulsaussendung muss regelmäßig erfolgen.

<sup>1</sup> Je nach Anzeigentyp kann der Text leicht variieren!

<sup>2</sup> Je nach Anzeigentyp kann der Text leicht variieren!

! Achtung ! Die Anzeige kann nur ganzzahlige Impulswertigkeiten verarbeiten. Achten Sie bei der Auswahl von Stromwandlern also darauf, dass sich zusammen mit dem Wandlerzähler unbedingt eine geradzahlige, effektive Impulswertigkeit ergibt.

Die ideale Impulswertigkeit wird wie folgt ermittelt: Die Anzahl der Impulse pro Sekunde, welche an der Anzeige eintreffen, sollte bei max. ca. 10 liegen. daraus ergibt sich eine Gesamtanzahl von max. 36000 Impulsen pro Stunde. Teilen Sie diesen Wert durch die Maximalleistung ihrer PV-Anlage, so erhalten Sie den Maximalwert an Impulsen / kWh. Runden Sie diesen Wert zu einem glatten Wert nach unten ab um die ideale Impulswertigkeit für Ihre Anlage zu erhalten.

Die Formel zur Berechnung ist:

ideale Impulswertigkeit 
$$
\left[\frac{1}{kWh}\right] = \frac{36000}{Anlagenleistung [kWp] xh}
$$

Ist dieser Wert im Bereich der Standard-Einstellung ihrer Datenquelle, so können sie diesen Wert verwenden. Die Auflösung der aktuellen Leistung ist, durch die maximale Anzahl an Impulsen pro Sekunde, automatisch auf maximal 600 Schritte begrenzt. Achten Sie auch auf die maximale Schaltfrequenz ihres Impuls-Ausgangs!

Für die Datenquelle 0 lässt sich die Auflösung der aktuellen Leistung berechnen. Die Formel zur Berechnung ist:

$$
Auff: Leistung \quad [W] = \frac{60000}{Impulswertigkeit \left[\frac{1}{kWh}\right]}
$$

### Technische Beschreibung

Der Impuls-Ausgang für die Anzeige muss ein potentialfreier Schließkontakt sein. Die minimale Impuls-Dauer für die Datenquelle 0 beträgt 2 ms. Die minimale Impuls-Dauer für die Datenquelle 15 beträgt 20 ms. Der Impulseingang erfasst maximal 10 - 12 Impulse pro Sekunde (je nach Impulsdauer). Das anliegende Potential beträgt 7V - 12V, der Schaltstrom ist auf 3 mA begrenzt.

**! Achtung !** Wird die Impulswertigkeit zu hoch gewählt, so kann sich die Anzeige verschlucken. Wird die Impulswertigkeit zu gering gewählt, so lässt die Auflösung nach. Durch die Auswahl von Datenquelle 15 kann dieser Effekt vermindert werden. Achten Sie bei der Auswahl von Stromwandlern unbedingt darauf, dass sich zusammen mit dem Wandlerzähler eine gerade Impulswertigkeit ergibt!

### Auswahl der Datenquelle bei Impulseingang

Lässt sich eine geringe Impulswertigkeit nicht vermeiden, können Sie abwägen ob ein Umschalten zur Datenquelle 15 sinnvoll ist. Die Auflösung der Leistungs-Anzeige bei Datenquelle 0 ist durch die maximale Anzahl an Impulsen pro Minute begrenzt. Bei Impulsraten von weniger als 1 Impuls / Sekunde lohnt es sich daher auf die Datenquelle 15 zu wechseln. Die Anzahl von Impulsen pro Sekunde errechnet sich aus:

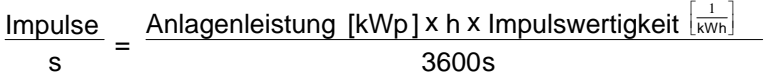

### **6.2.2 Ergänzung: SolarLog**

### Ergänzung zur Konfiguration

! Nach Bestätigung der Datenquelle 10, kann nun die Baudrate eingestellt werden. Das erste Display zeigt "bAud"<sup>1</sup> Durch kurze Tastendrücke kann die Baudrate in vorgegebenen Werten verändert werden. Wenn die benötigte Baudrate im mittleren Display steht, wird sie durch einen langen Tastendruck gespeichert und die Anzeige führt anschließend einen Neustart aus. Siehe Tabelle 5.1.

### Ergänzung zur Baudrate

Wenn die Großanzeige auf der freien RS-485-Schnittstelle betrieben wird, ist die Baudrate immer 9600. Beachten Sie dazu bitte Tabelle 5.1.

<sup>1</sup> Je nach Anzeigentyp kann der Text leicht variieren!

### **6.3 Menüstruktur**

Auf den folgenden Seiten erfolgt eine graphische Darstellung des Konfigurationsmenüs. Das zweite Display der Anzeige wird eingerückt dargestellt.

> Langer Tastendruck: Kurzer Tastendruck: Resultierender Pfad:

Abbildung6.1: Legende, Konfigurationsmenü

\*In Abhängigkeit des Displaytyps kann der Text leicht von dem der Anleitung abweichen ( z.B.: SourcE / Config / PuLS )

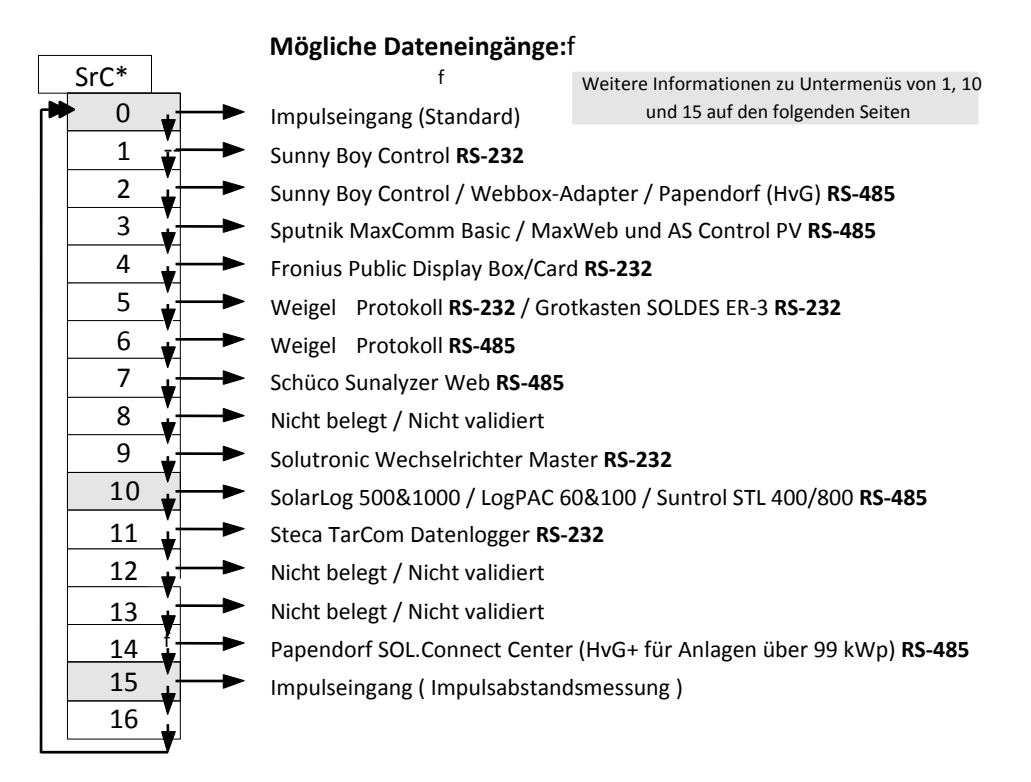

Abbildung6.2: Konfigurationsmenü

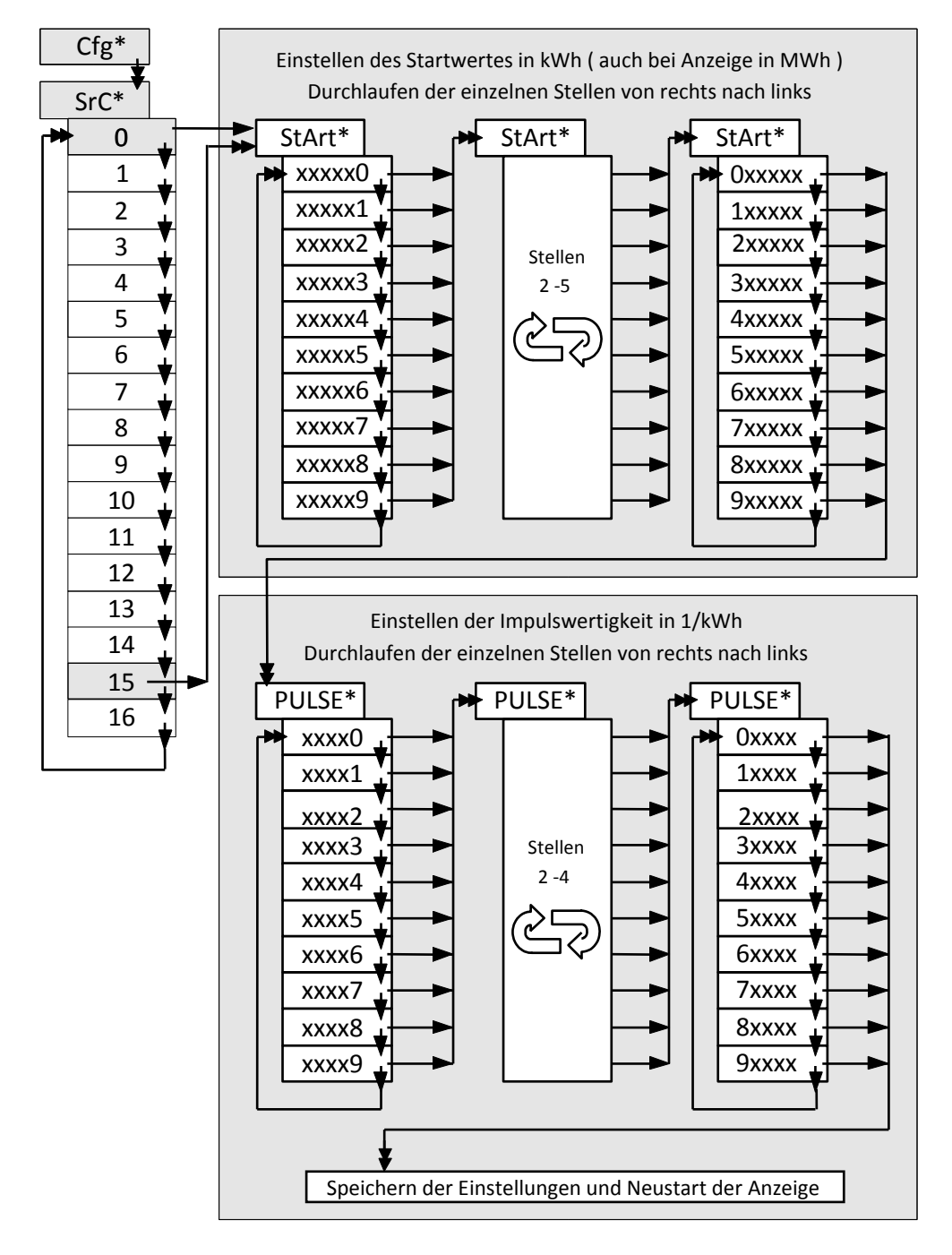

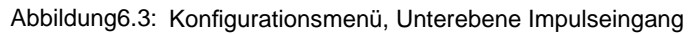

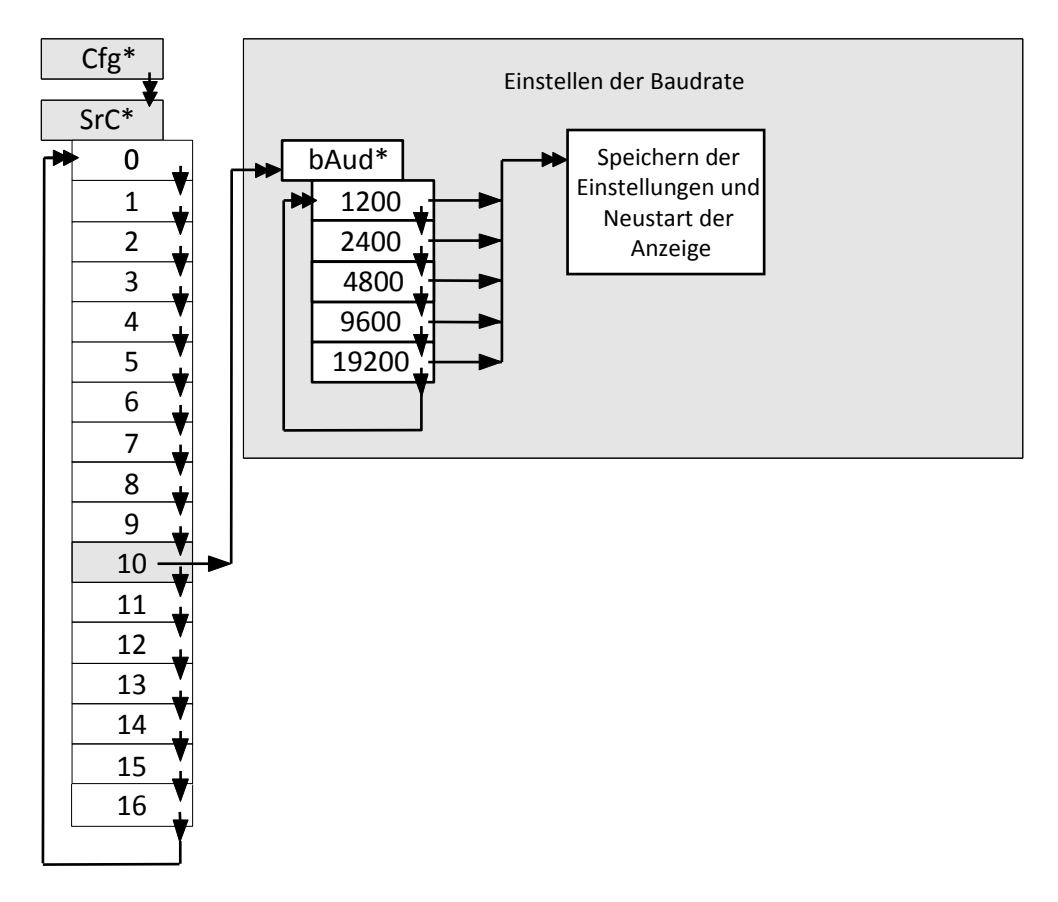

Abbildung6.4: Konfigurationsmenü, Unterebene Solarlog

# 7 Technische Daten

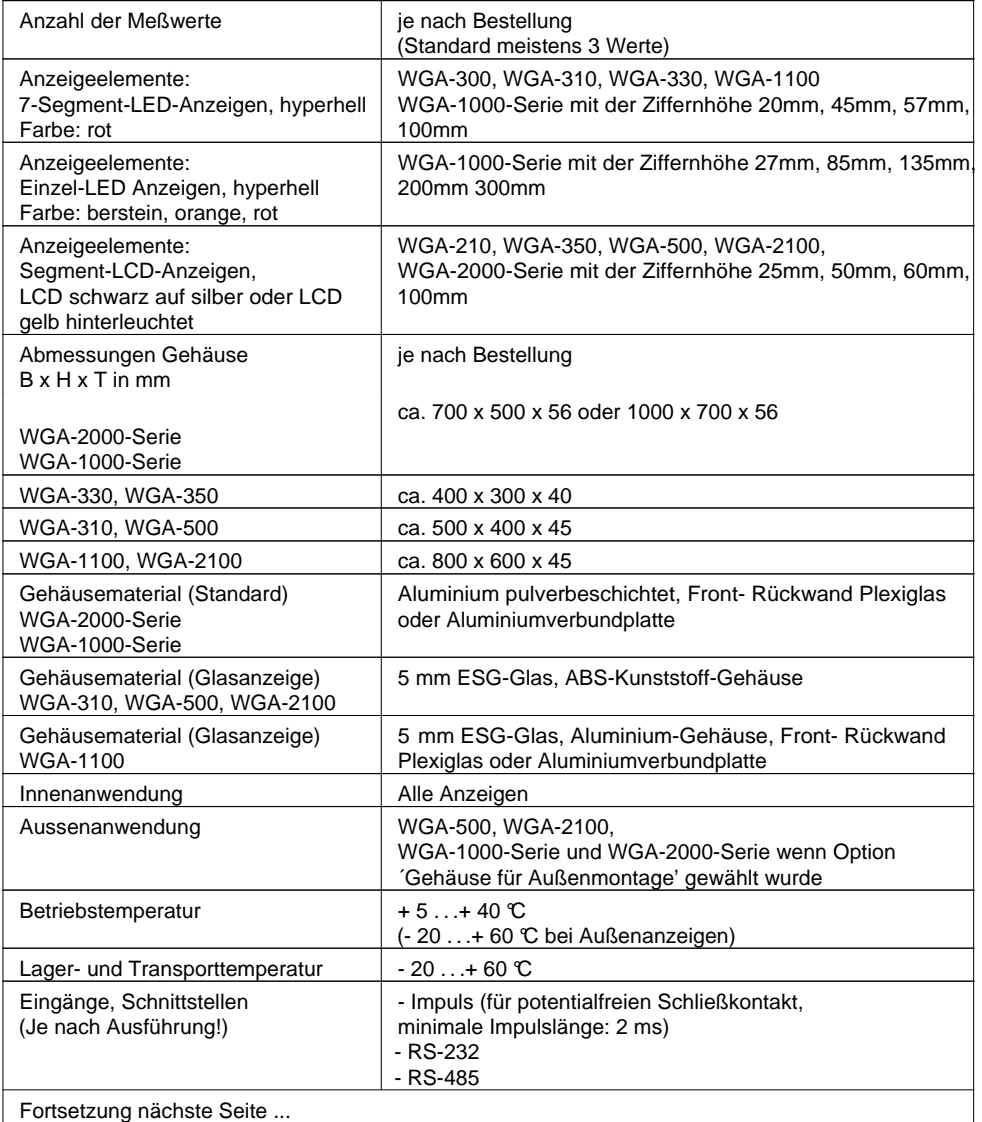

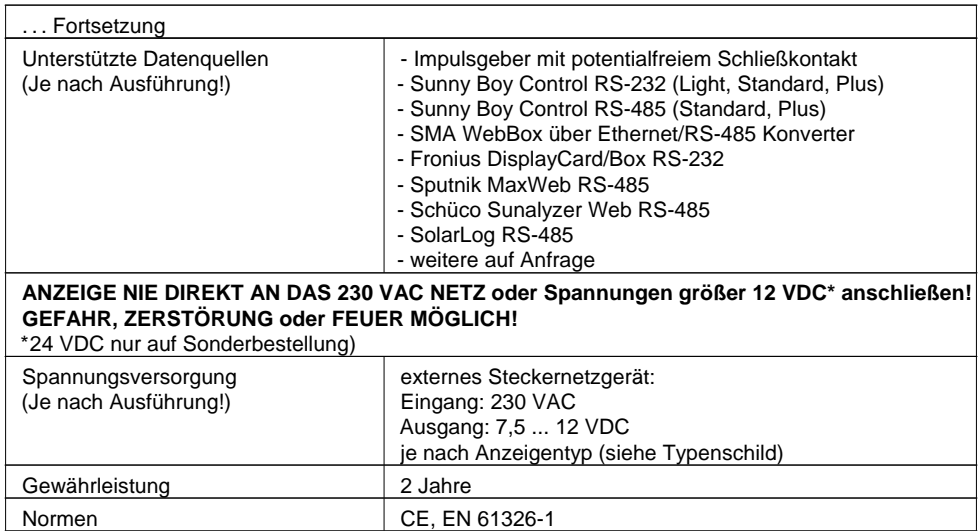

Änderungen, auch technischer Art, vorbehalten.